## **SECURITY**

- Add a Legacy Contact
  - A legacy contact is someone you trust to access your data after your death
  - Settings > Apple ID > Sign-in &
    Security > Legacy Contact
- Account Recovery
  - Add a recovery method to access your data if you get locked out.
  - Settings > Click on Apple ID > Sign-in & Security > Account Recovery
- Two-Factor Authentication
  - Settings > Click on Apple ID >
     Sign-in & Security > Two-Factor

    Authentication
- App Tracking and Location Services
  - Check which apps are tracking your data
  - Settings > Privacy and Security > Tracking
  - Settings > privacy and security > Location services
- Airdrop Settings
  - Swipe down from Top Right > Long Hold on Bluetooth Symbol
    - > AirDrop > set to "Contacts Only"
  - Safety Check
    - Settings > Privacy and Security >
      Scroll down to Safety Check
- Emergency SOS
  - Settings > Emergency SOS

## **TOOLS**

- Spacebar mousepad
  - Hold down on your spacebar for 1 second and your keyboard will turn into a mousepad.
- Scan Documents
- Level and Measure
  - Search for "Measure App"

## **SETTINGS**

- Turn on Photo Leveler
  - Settings > Camera > Click On "Level"
- Dark mode vs. Light mode
  - Settings > Display and Brightness
- Alternate Appearance for Face ID
  - Settings > Face ID and Passcode> Set Up an AlternateAppearance

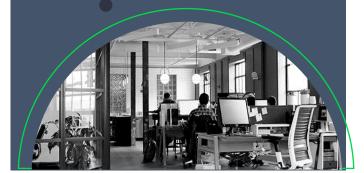

Swipe down from the top right to access quick settings

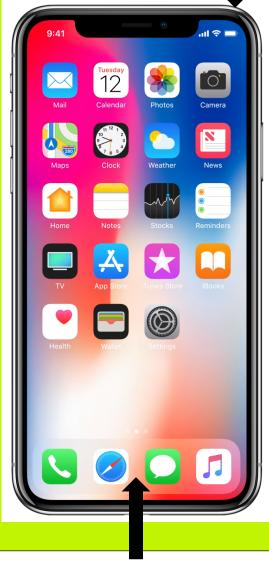

Swipe up and hold to switch between apps.

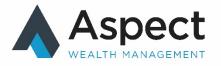